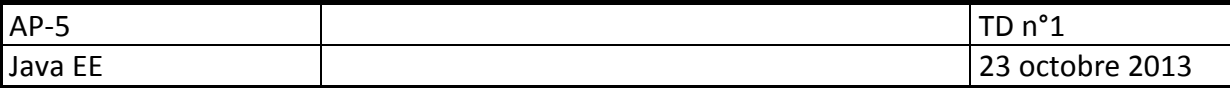

### *Objectifs*

*Aborder les notions de base JSP Manipuler les objets implicites et les tags* 

### **Prérequis**

- **Java Runtime Environnement** (http://www.java.com/fr/download/) (JRE Java 7)
- IDE Eclipse utilisé : *Eclipse Juno for java EE developers* (http://www.eclipse.org/downloads/) (réunion de plusieurs projets)
- serveur Web (conteneur de Servlet) : **Apache Tomcat 7**

### **Liens**

JSP 2.0 référence : http://java.sun.com/products/jsp/syntax/2.0/syntaxref20.html Java EE API : http://docs.oracle.com/javaee/7/api/

### **Intro**

Lancer **Eclipse** :

**nouveau server** 

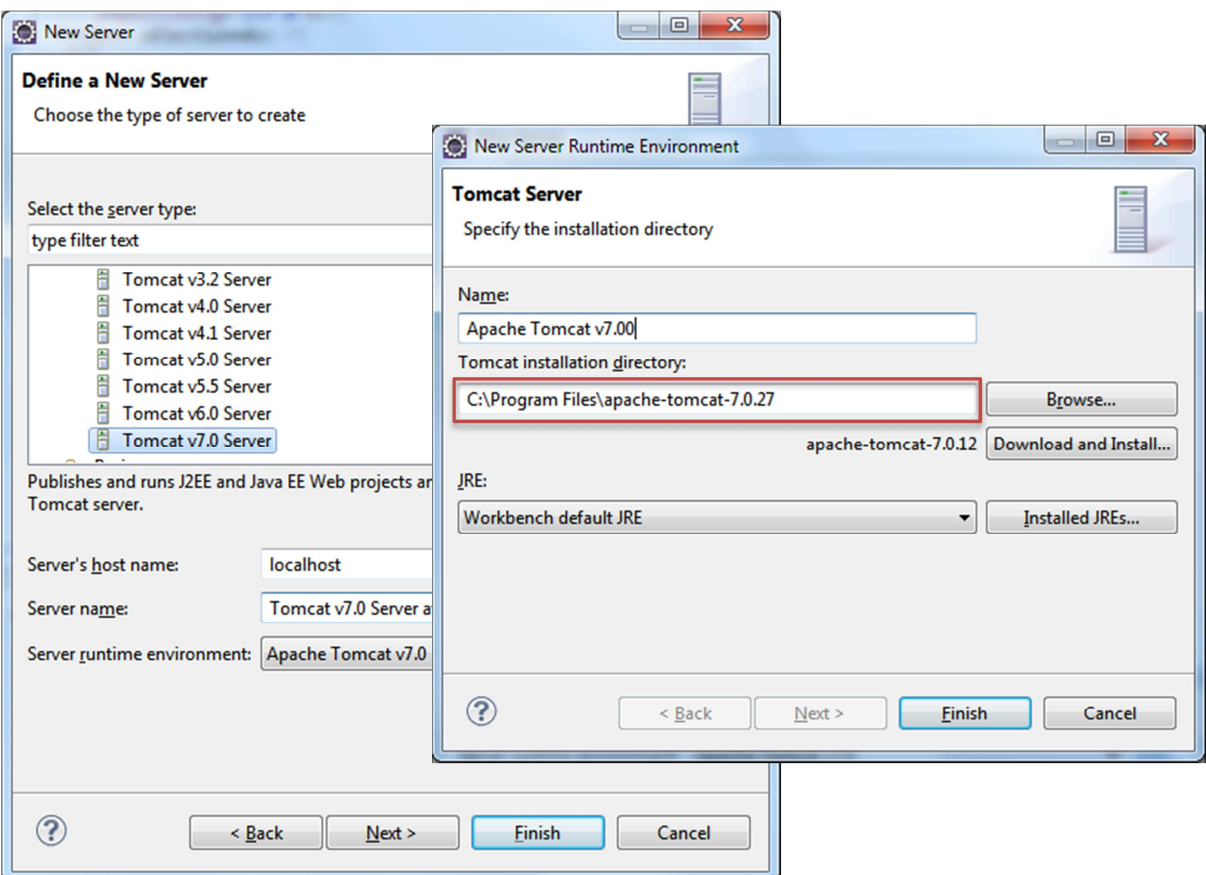

- o Créer un nouveau Server de type **tomcat v7 server**
- n'oubliez pas de spécifier le répertoire d'installation de tomcat.
- **Nouveau projet**

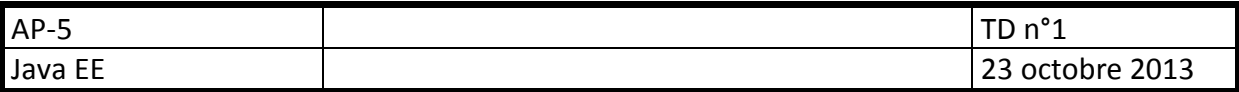

o Créer un nouveau projet de type **Dynamic Web Project**, nommez le **td1** 

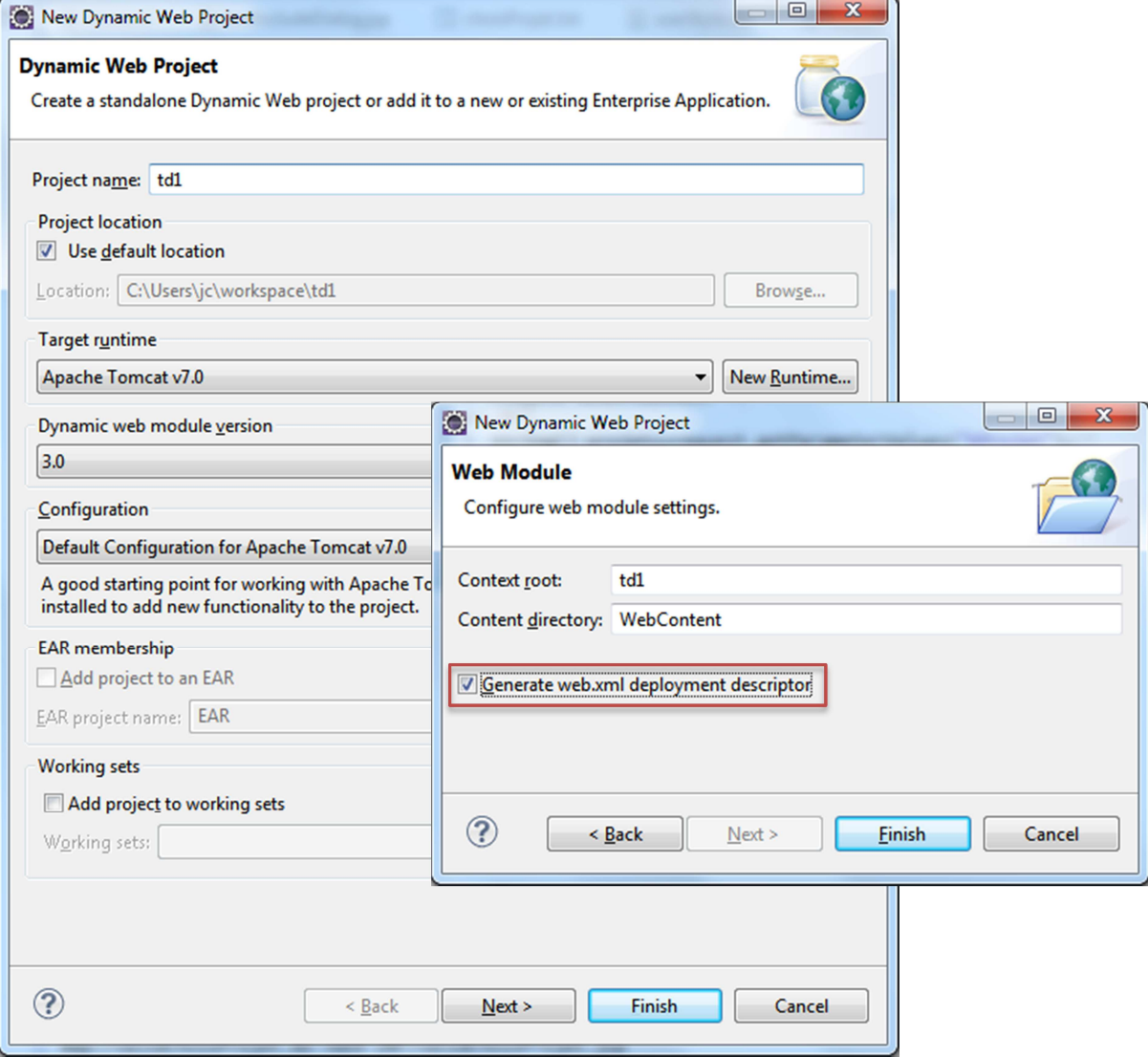

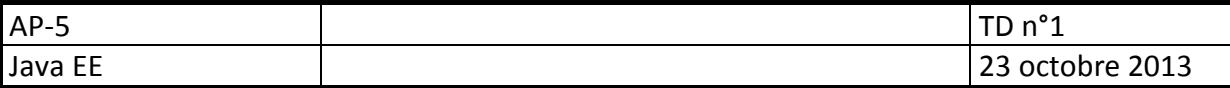

# **Configuration d'Eclipse**

### **1 Template JSP**

Modification du template de création des JSP pour qu'il soit conforme HTML 5 : Dans **window/preferences**, frapper Templates dans la zone de recherche

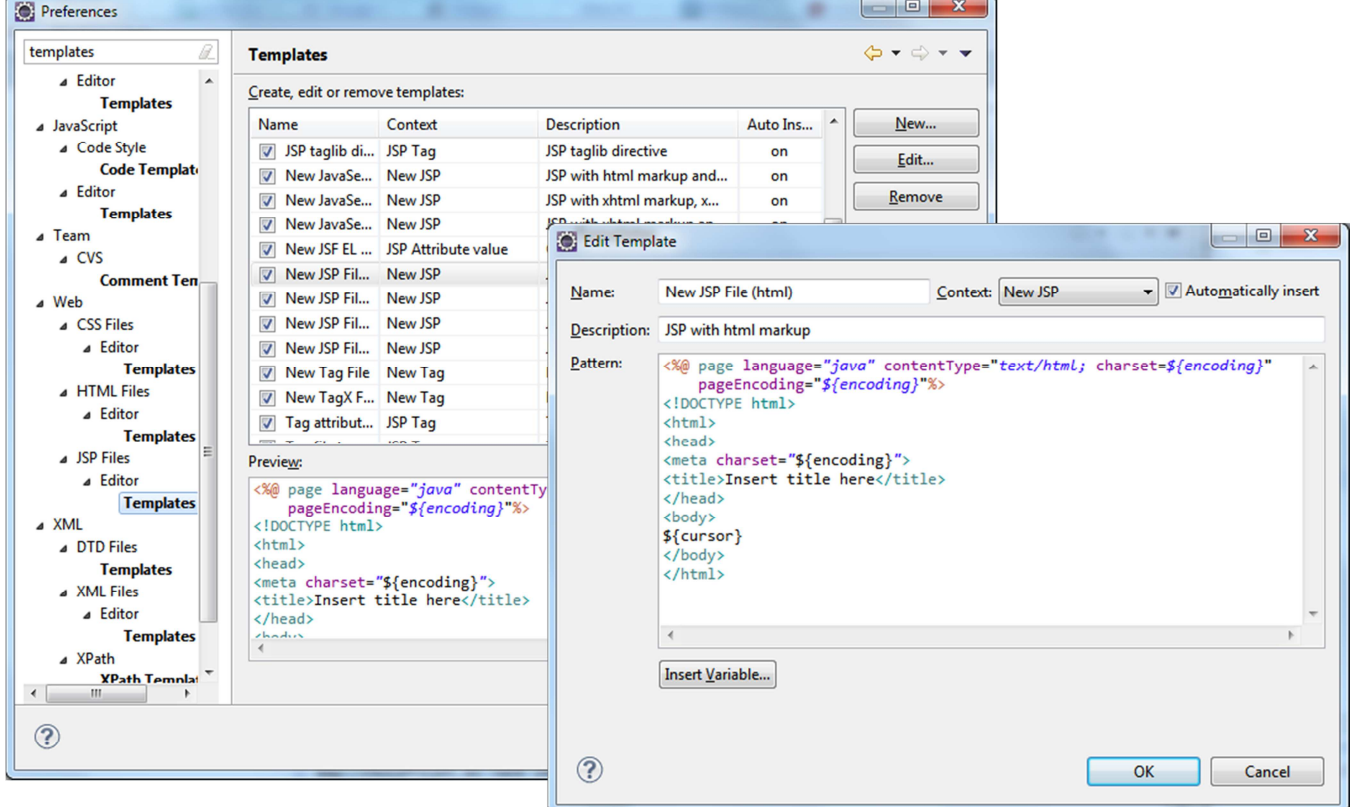

### **2 Encodage par défaut**

Toujours dans **Window/preferences**, frapper **Encoding**  Mettre **UT-8** sur les fichiers html, css, jsp et xml

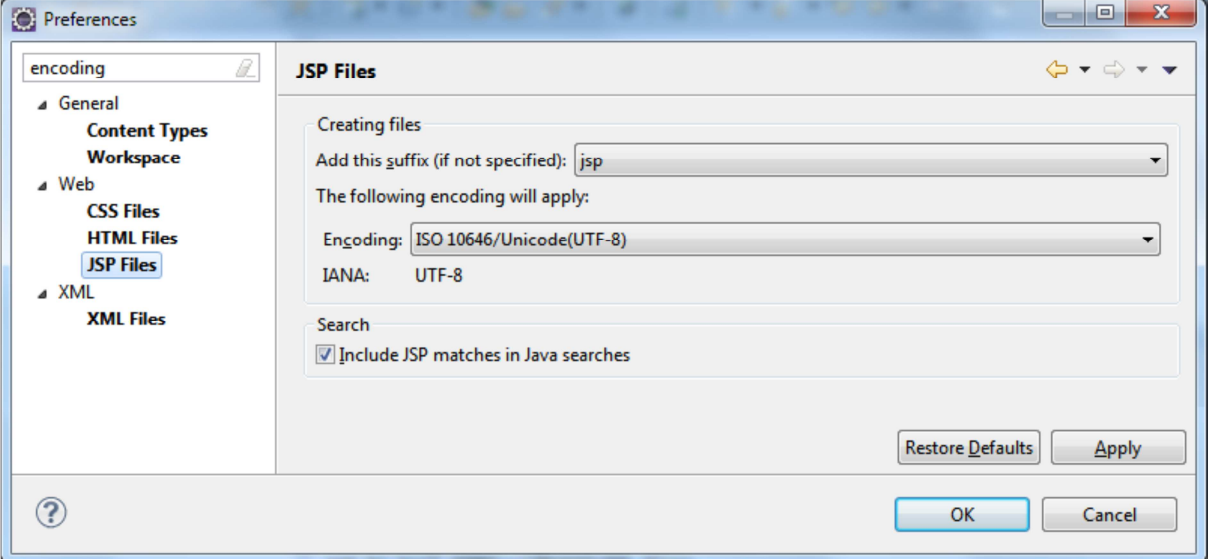

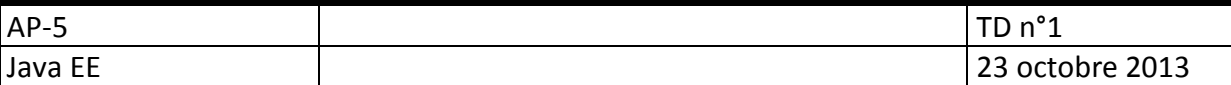

### **Objet request, méthodes post et get**

- Utilisation de l'objet request (HttpServletRequest)
- **API : http://docs.oracle.com/javaee/7/api/javax/servlet/http/HttpServletRequest.html**

#### **ex 1 : 1ère JSP**

**Les jsp sont destinées à l'affichage (vues)** 

Créer la jsp **ex1.jsp** dans le dossier webContent (root de l'application web)

- Le code entouré des balises <% et %> sera exécuté côté serveur, et permet l'accès aux objets implicites JSP, dans le cas présent le PrintWriter **out** , permettant de générer le flux de sortie, et **request**, correspondant à la requête.
- La balise spécifique <% = % > équivaut à <% out.print(...) % >

```
<%@ page language="java" contentType="text/html; charset=UTF-8"
     pageEncoding="UTF-8"%>
<!DOCTYPE html>
<html>
<head>
<meta charset="UTF-8">
<title>Ex1</title>
</head>
<body>
Vous êtes sur la page <b><%=request.getRequestURI() %></b><br>
<fieldset>
      \ell\% out.print("le code suivant est exécuté côté serveur"); 
      %>
</fieldset>
</body>
</html>
```
 A sa première exécution, la JSP est traduite en Servet (classe java héritant de HttpServlet) puis compilée.

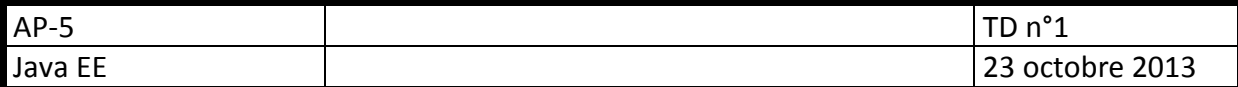

### **Ex2 : get**

Le moyen le plus simple (et le moins sécurisé) de passer des informations d'une page à l'autre est de les passer dans l'URL, par la méthode get.

```
Créer une page HTML comportant plusieurs liens du style : 
<a href="ex2.jsp?lien=1">Lien1 avec une variable</a>
<a href="ex2.jsp?lien=2&var=plusieurs">Lien2 avec plusieurs variables</a>
<a href="ex2.jsp">Lien3 sans variable</a>
```
Créer maintenant la jsp ex2.jsp correspondant aux liens et affichant les paramètres de la requête dans un tableau HTML

Exemple :

ex2.jsp?lien=2&var=plusieurs

devra produire le résultat :

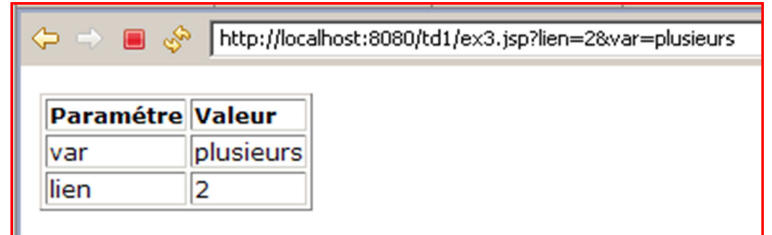

vous pourrez utiliser l'objet **request** et les méthodes **getParameterNames** et **getParameter(String name)**

#### **Ex3 : post et servlet**

**Les servlets sont destinées au contrôle (Contrôleur)** 

**Passage d'informations saisies dans un formulaire, par la méthode POST** 

Créer le formulaire suivant dans une page ex3.html

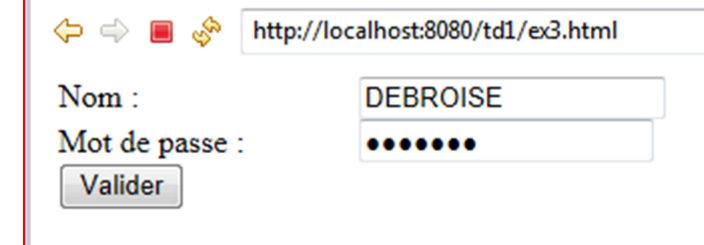

<form method=*"post"* name=*"frm"* action=*"submit.do"*> <label for=*"name"*>Nom :</label><input type=*"text"* id=*"name"* name=*"name"*><br> <label for=*"password"*>Mot de passe :</label><input type=*"password"* id=*"password"* name=*"password"*><br> <input type=*"submit"* value=*"Valider"*><br> </form>

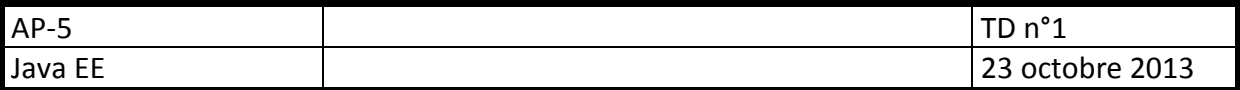

Créer la servlet **Submit** dans le package **td1.servlet**, et associée au mapping **submit.do** :

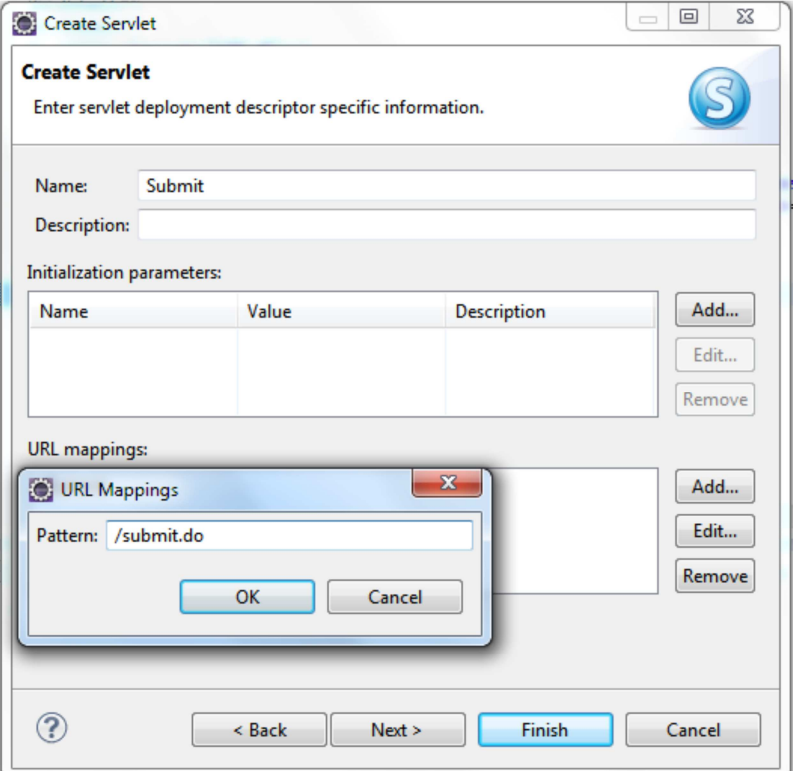

Vérifier que la servlet créée comporte bien l'annotation : @WebServlet(name="Submit", urlPatterns = { "/submit.do" }) Une requête vers la page submitForm.do appellera la servlet.

**Surdéfinir la méthode get** de la servlet pour qu'elle affiche l'information sur l'interdiction d'utiliser le passage de paramètres dans l'url :

**protected void** doGet(HttpServletRequest request, HttpServletResponse response) **throws** ServletException, IOException { PrintWriter out=response.getWriter();

```
 out.print("Méthode GET interdite sur cette page");
```
Résultat d'un get :

}

http://localhost:8080/td1/submitForm.do?test  $\Leftrightarrow$ 

Méthode GET interdite sur cette page

**Surdéfinir la méthode post** de la servlet pour qu'elle affiche les résultats de la validation du formulaire :

```
protected void doPost(HttpServletRequest request, HttpServletResponse response) 
throws ServletException, IOException { 
       PrintWriter out=response.getWriter(); 
      if(request.getParameter("name")!=null){ 
             out.print("Informations saisies :<br>");
              out.print("<div>Nom : "+request.getParameter("name")+"</div>"); 
              if(request.getParameter("password")!=null)
```
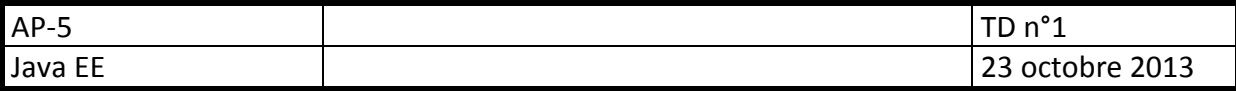

```
 out.print("<div>Mot de passe : 
"+request.getParameter("password")+"</div>"); 
        } 
}
Résultat d'un POST : 
  \Leftrightarrowhttp://localhost:8080/td1/submitForm.do
  Informations saisies :
   Nom: DEBROISE
   Mot de passe : azerty
```
### **Session**

```
 Utilisation de l'objet session (HttpSession) 
       API http://docs.oracle.com/javaee/7/api/javax/servlet/http/HttpSession.html 
Pour les pages JSP qui utilisent l'objet session (true par défaut) 
        <%@ page session="true" %> 
Création d'une variable de session : 
        session.setAttribute("nom",value);
        et Value peut être un objet :-)
Lecture d'une variable de session : 
       String aValue= session.getAttribute("nom");
```

```
Il peut-être nécessaire de trans-typer le retour
KMaClasse aValue= (KMaClasse)session.getAttribute("instance");
```
### **Ex4 : sessions**

Il s'agit de stocker une collection de liens internet dans une variable de session pour l'afficher dans une page **listLinks.jsp** :

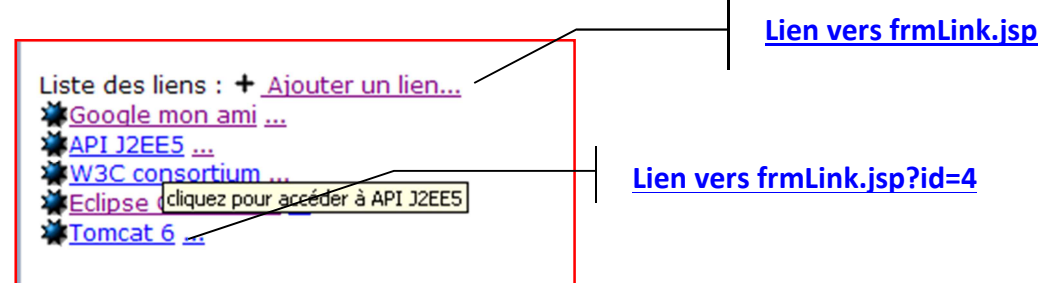

Chaque lien sera une instance de la classe **Link**, classe à créer. Il faudra stocker dans une variable de session une ArrayList de Link.

La liste des liens permet d'accéder à la page d'ajout d'un nouveau lien (**frmLink.jsp**).

Chaque lien est suivi d'un autre lien(les points de suspension) permettant d'accéder à la page de modification du lien, l'index du lien dans la variable de session (ArrayList) est passé dans l'URL par la variable id.

La classe **Link** est à créer dans le package **td3.session** :

La saisie ou la modification d'un lien sera contrôlée par la servlet **Slink**, qui devra vérifier que le lien saisi et validé est conforme à un lien (commence par http:// ou https:// par exemple). Le lien ne sera ajouté ou modifié que s'il est conforme. Dans le cas contraire, la page de saisie est à nouveau affichée.

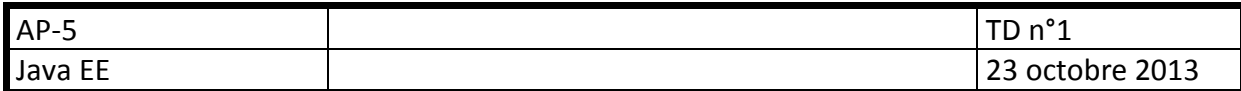

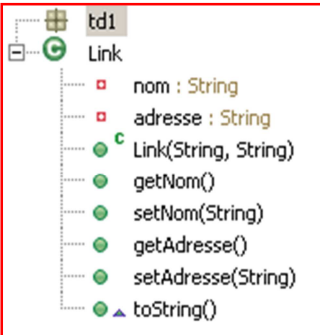

Création d'un nouveau lien : frmLink.jsp

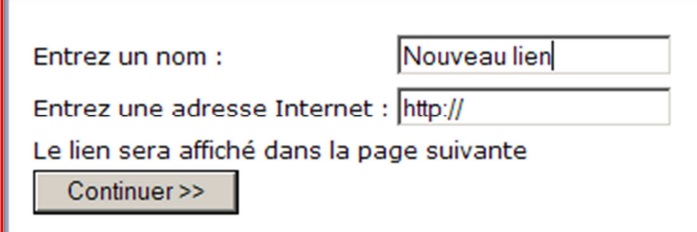

Modification d'un lien existant : frmLink.jsp?id=2

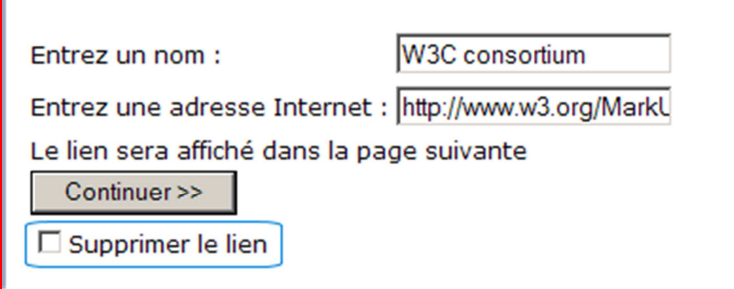

Dans l'ordre, il faut :

- Créer la classe **Link** ;
- Créer le formulaire **frmLink.jsp**, d'ajout et de modification ;
- Créer la servlet de contrôle **SLink**;
- Créer la page d'affichage des liens **listLinks.jsp**.

#### **Vous aurez peut-être besoin de :**

Faire une redirection en java vers une page **redirectURL** : request.getRequestDispatcher(rediectURL).forward(request, response);

En ajoutant éventuellement une variable dans la requête avant redirection : request.setAttribute("varName",value); request.getRequestDispatcher(rediectURL).forward(request, response);

Et en la récupérant dans une autre page par : KmaClasse obj=(KmaClasse)request.getAttribute("varName")

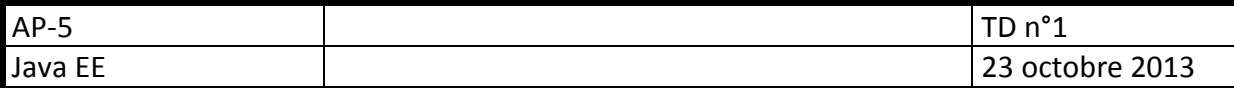

# **Eléments de script JSP**

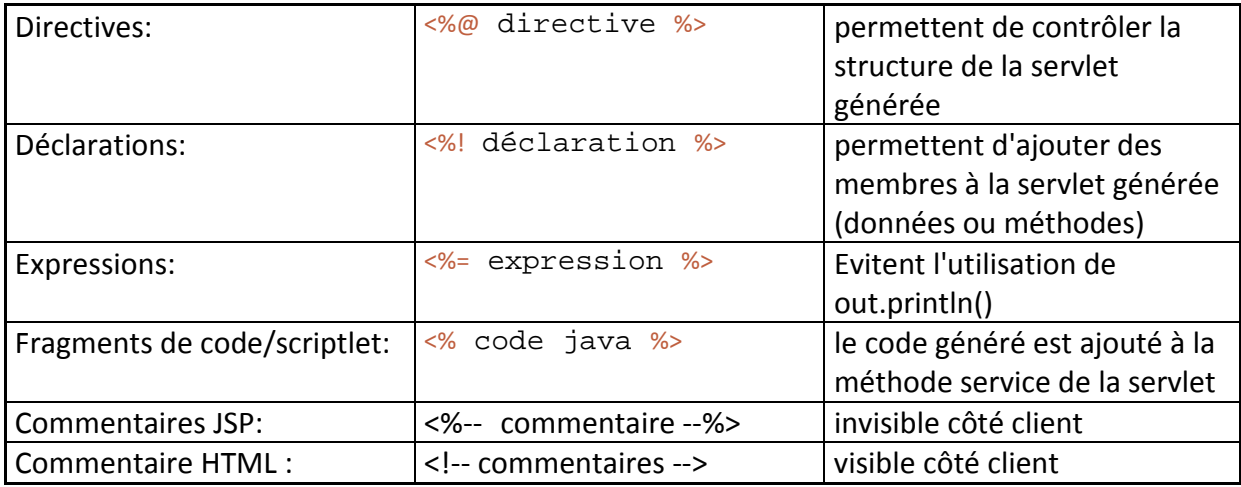

# **Objets implicites (automatiquement déclarés) JSP**

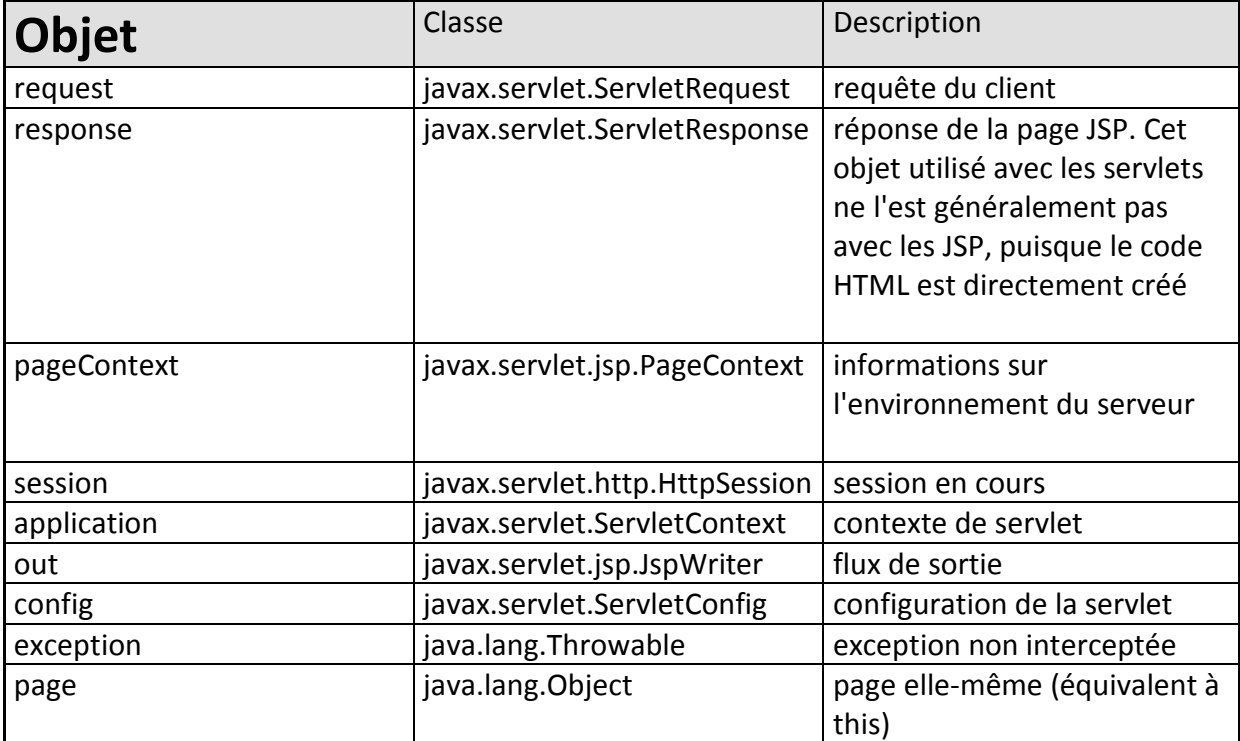

### **Directive page**

Exemple :

<%@ page import="java.util.\*" %>

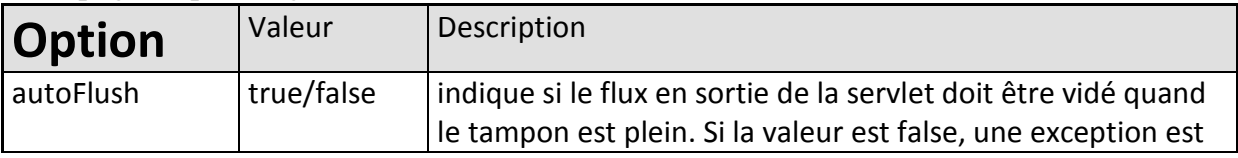

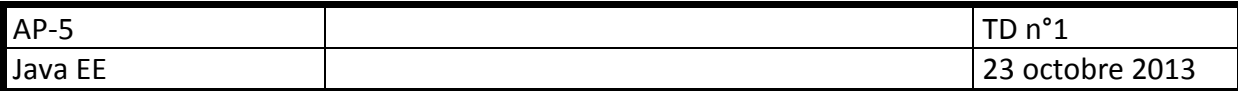

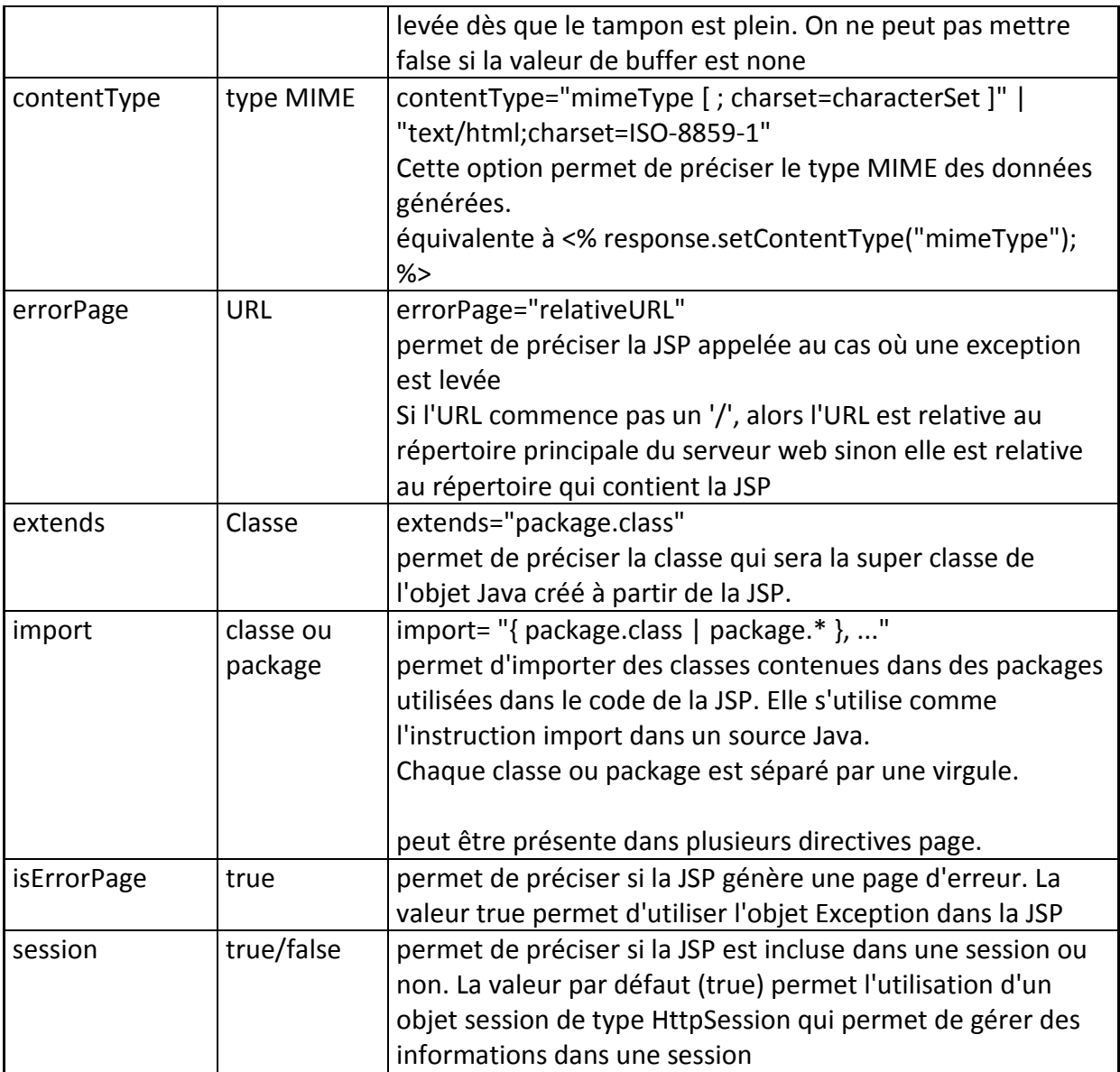